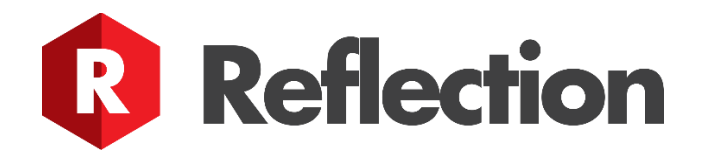

# **Reflection Enterprise Installation Guide**

# **System Requirements and Prerequisites**

For all operating systems:

- Administrative access to your server and administrative permission to install software.
- [Docker](https://www.docker.com/get-started) must be installed before the Reflection Enterprise software package.
- Servers running Reflection will require at a minimum 2 processing cores, 8 Gb RAM, high speed internet access, 20Gb of disk space.

# **Installing the downloadable package**

## **Mac**

Double click on the \*.pkg file to launch the installation.

## **Windows**

Double click on the \*.exe to launch the installation.

## **Linux**

Run the command apt install ./[name of package].deb.

# **Configuring Docker to allow remote connections**

By default, Docker does not allow you to connect remotely to manage it. To setup Docker to allow remote connections run the following:

# **Mac & Linux**

On your Docker host, run the following command docker run -p 2375:2375 -v /var/run/docker.sock:/var/run/docker.sock -d jarkt/docker-remote-api. This will launch a container on your Docker host that allows connection to port 2375.

## **Windows**

Create or update the daemon.json file inside the the %ProgramData\docker\config folder, and add the following:

{ "hosts": ["tcp://0.0.0.0:2375"] } Once that entry has been added, restart the docker service.

# **Installation & Application Directories**

Note: The Application Config folder will contain the Elasticsearch.yml file and the docker-compose file used to spin up the swarm.

### **Mac**

- Installation Folder: /usr/local/lib/reflection-installer
- Application Config Folder: ~/Library/Application Support/reflection-installer
- Log Folder: ~/Library/Logs/reflection-installer

### **Windows**

- Installation Folder: C:\Program Files\reflection-installer
- Application Config Folder: %LOCALAPPDATA%\reflection-installer\reflection-installer
- Log Folder: %LOCALAPPDATA%\reflection-installer\reflection-installer\Logs

### **Linux**

- Installation Folder: /usr/lib/reflection-installer
- Application Config Folder: ~/.local/share/reflection-installer
- Log Folder: ~/.cache/reflection-installer/log

# **Reflection-Installer usage**

## **Commands**

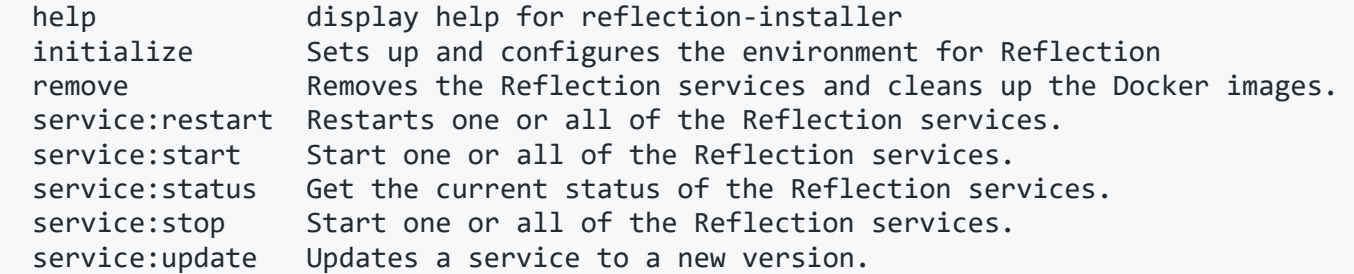

#### **How to Run**

```
$ reflection-installer initialize
$ reflection-installer remove
$ reflection-installer service:status
```
## **Initialize Command**

This command will configure everything needed to properly run Reflection Enterprise. It pulls down the required docker images, configures all the services, and then launches the initial login page for Reflection Enterprise.

If your Docker host is on a remote machine, you can connect to it using the --dockerHostName parameter. If your Docker host is running on a different port than 2375, append it onto the end of the server name/ip address.

Example reflection-installer initialize --dockerHostName=10.0.0.1:4000

### **Remove Command**

This command will remove Reflection Enterprise from your docker swarm and remove the Reflection docker images from your docker host.

If your Docker host is on a remote machine, you can connect to it using the --dockerHostName parameter. If your Docker host is running on a different port than 2375, append it onto the end of the server name/ip address.

Example reflection-installer remove --dockerHostName=10.0.0.1:4000

### **Service Commands**

These commands allow you to gather the status of the Reflection services, as well as stop/start/restart the services.

#### **service:restart Command**

This command will stop all the Docker services by scaling them down to 0, then scaling them back up.

This command has several optional parameters you can pass to it:

#### OPTIONS

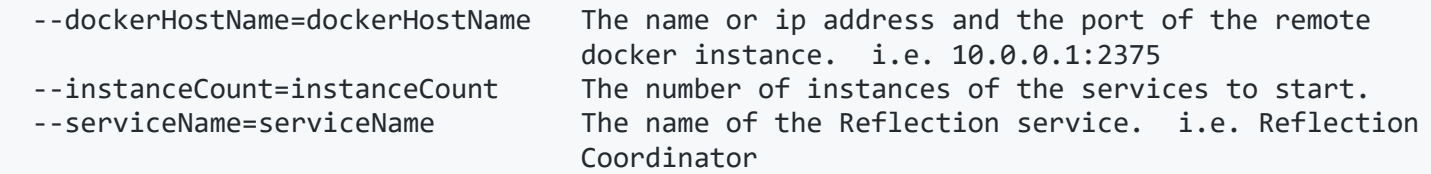

#### **service:start Command**

This command will start one or all the Reflection Docker services.

This command has several optional parameters you can pass to it:

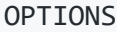

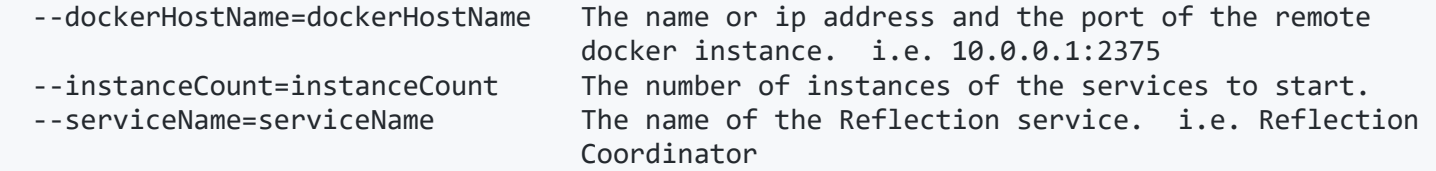

## **service:status Command**

This command will report back the status of the service, the number of instances for a service, and the version of the service.

The status of the service will be one of the following:

- running: The service is currently running
- stopped: The service is currently stopped
- unstable: The service is having trouble starting.

This command has one optional parameter you can pass to it:

#### OPTIONS --dockerHostName=dockerHostName The name or ip address and the port of the remote docker instance. i.e. 10.0.0.1:2375

#### **service:stop Command**

This command will scale one or all the Reflection Docker services to 0.

This command has several optional parameter you can pass to it:

#### OPTIONS

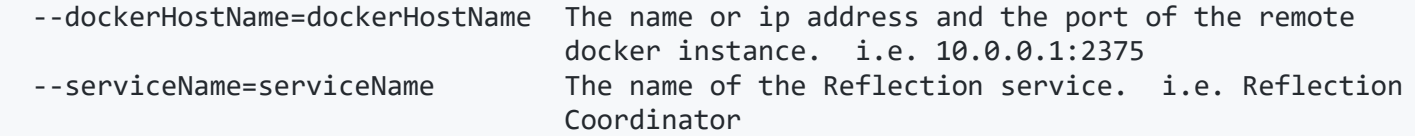

### **service:update Command**

This command will update a service to a newer version.

This command has several parameters you can pass to it:

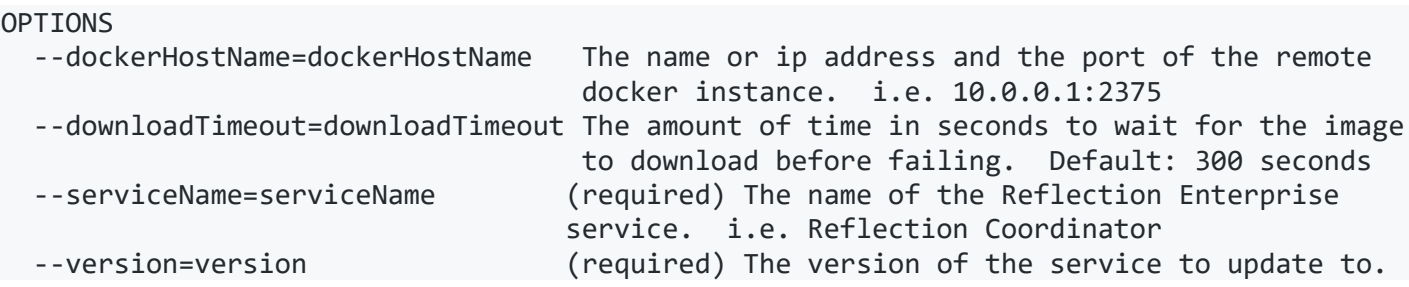